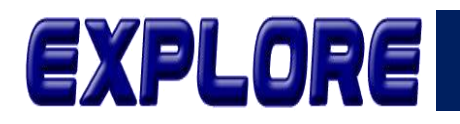

**Jurnal Sistem Informasi dan Telematika (Telekomunikasi, Multimedia dan Informatika)**

# **Rancang Bangun Sistem Informasi Kepegawaian Dengan Metode Waterfall**

#### **Fariz Rahmat Mulyadi, Yuda Syahidin**

Program Studi Manajemen Informatika DIV Fakultas Ilmu Komputer Politeknik Piksi Ganesha Bandung, Indonesia farizrahmatm1426@gmail.com, yudasy@gmail.com

**Abstract-** The research was aimed to determin the general register application design using Microsoft Visual Studio 2010 and Microsoft Office Access 2010 database. The data collection methods use were by observations, interviews, which had relation with the program. From analysis conducted, it was found that problems with manually system playroll, promotion, attendance process, so this made the work less efficient. Based on these problems, the company requires an information system that can simplify managing the general register system. System development methods used was the Waterfall, and tools of analysis who used Unified Modeling Language (UML), and while the programming language used is Microsoft Visual Studio 2010 with Microsoft Office Access 2010 database. The suggestions given are providing training to user to run applications, maintaining periodicaly the program, and developing the program in the future.

#### **Keywords: General Register Information System, Microsoft Viusal Studio 2010, Microsoft Office Access 2010 database**

**Abstrak-** Penelitian ini bertujuan untuk menentukan sebuah Perancangan Sistem Informasi Kepegawaian menggunakan Microsoft Visual Studio 2010 dan database Microsoft Office Access 2010. Metode yang digunakan adalah observasi, wawancara, yang memiliki hubungan dengan masalah. Dari analisis yang dilakukan, penulis menemukan masalah dalam proses data pegawai, pensiun pegawai, mutasi pegawai, dan cuti pegawai secara manual, sehingga hal ini membuat pekerjaan kurang efisien. Berdasarkan permasalahan tersebut, perusahaan membutuhkan sebuah sistem informasi yang dapat mempermudah dalam pengelolaan sistem register umum. Metode dalam perancangan sistem yang digunakan penulis adalah Waterfall, dan alat bantu analisisnya menggunakan Unified Modeling Language (UML). Sedanglan bahasa pemrograman yang dipergunakan adalah Microsoft Visual Studio 2010 dengan database Microsoft Office Access 2010. Saran yang diberikan yaitu melakukan pelatihan kepada pengguna aplikasi dalam menjalankannya, melakukan maintenance program secara berkala, dan mengembangkan program dimasa yang akan datang.

#### **Kata Kunci: Aplikasi Kepegawaian, Microsoft Visual Studio 2010, database Microsoft Access 2010**

#### **1. Pendahuluan**

Sistem informasi menurut Gelinas, Oram, dan Wiggins (1990) Sistem informasi adalah suatu sistem yang dibuat oleh manusia, karena secara umum terdiri dari beberapa komponen berbasis komputer, manual yang dibuat untuk menghimpun serta mengolah data dengan memberikan sebuah informasi kepada para pengguna[1]. Pada saat ini, yang sangat diharapkan dalam pengeloalan dibagian Kasubag Umum dan Kepegawaian di sebuah Kantor Kecamatan Kabupaten Bandung mulai dari data pegawai, pensiun pegawai, mutasi pegawai, cuti pegawai semua dilakukan seacara manual. Sehingga masalah pada proses dalam pencarian tidak bisa dilakukan secara cepat, media fisik penyimpanan data yang digunakan kepegawaian memerlukan media yang lebih besar agar tidak terjadi penumpukan data, dan hasil yang di dapat

masih kurang cepat, kurang menghemat waktu dan kurang efisien dalam penerapannya sehingga belum memaksimalkan pemakaian komputer lain dalam pengelolaan data pegawai. Salah satu solusi dan dapat dilakukan mengenai hal ini adalah dengan membuat aplikasi yang dapat mengolah data kepegawai sesuai dengan alur yang ditetapkan agar dapat menyelesaikan masalah yang ada. Pada uraian diatas tersebut dapat ditarik suatu gambaran bahwa untuk menjalankan kegiatan mengelola data pegawai yaitu dengan berdasarkan kaidah yang sudah ditetapkan oleh organisasi ataupun perusahaan sesuai dengan petunjuk pelaksanaannya, mengingat pentingnya peranan data pegawai dalam organisasi atau instansi. Berdasarkan permasalahan yang di jelaskan diatas maka penulis tertarik

Vol.12 no.2|Desember 2021

EXPLORE : ISSN: 2087-2062, Online ISSN: 2686-181X / DOI: http://dx.doi.org/10.36448/jsit.v12i2.2056

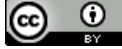

This work is licensed under a [Creative Commons Attribution 4.0 International License](http://creativecommons.org/licenses/by/4.0/)

untuk melakukan sebuah penelitian yang berkaitan dengan pengelolaan data Kasubag Umum dan

**2. Metodologi**

#### **A. Metode Pengumpulan Data**

#### **1. Metode Observasi**

Teknik pengambilan sebuah informasi atau data dalam penelitian dimana peneliti mengamati secara langsung data dan masalah-masalah yang berkaitan dengan yang akan dibahas, kemudian mencatatnya dengan sistematika[2].

### **2. Metode Wawancara**

Esterberg (2002) mendefinisikan wawancara merupakan interaksi antar manusia, mengajukan beberapa pertanyaan yang terkait untuk mengumpulkan data atau informasi tertentu kepada pihak yang berhubungan dengan masalah[3].

## **3. Penelitian Kepustakaan**

Teknik digunakan untuk mengumpulkan data dengan membaca catatan hasil kuliah, situs-situs di internet dan beberapa buku di perputakaan yang berhubungan dengan laporan semester[4].

Kepegawaian disebuah Kecamatan Kabupaten Bandung

#### **B. Metode Pengembangan**

menggunakan metode waterfall.

Menurut Rosa A. S. Dan M. Shalahuddin (2016:28), Model SDLC air terjun (waterfall) sering juga disebut juga dengan model sequential linear. Model waterfall juga sering dianggap model yang kuno, akan tetapi model ini banyak digunakan. Disebut model air terjun karena tahapan yang akan dilalui harus menunggu tahapan sebelumnya dengan berjalan secara berurutan[5]. Gambar metode *waterfall* dapat dilihat dibawah ini:

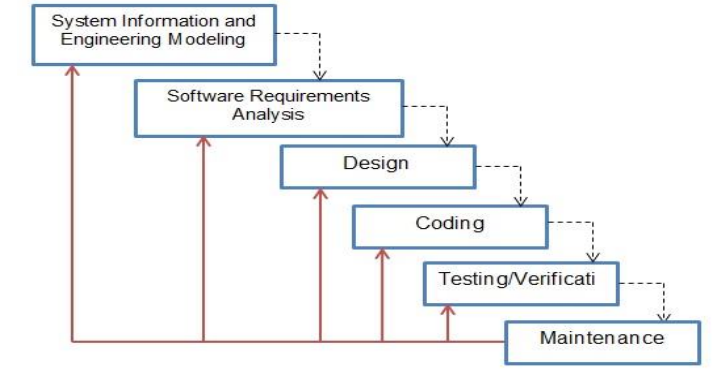

**Gambar 1.** Tahapan Metode Waterfall

Gambar diatas adalah tahapan model *waterfall*. Akan tetapi Roger S. Pressman memecahnya menjadi 6 tahapan namun secara keseluruhan tahapan ini juga sama seperti tahapan model *waterfall* lainnya [6].

**a. System Information and Engineering Modeling** Pertama dengan mencari salah satu kebutuhan pada sebuah sistem yang akan di aplikasikan kedalam bentuk perangkat lunak. Hal ini sangat penting, mengingat perangkat lunak harus berinteraksi dengan beberapa elemen pendukung lainnya salah satunya adalah *hardware, database*, dan sebagainya.

### **b. Software Requirements Analysis**

Merupakan tahapan pencarian kebutuhan dengan diintensifkan dan difokuskan kepada sebuah perangkat lunak. Untuk mengetahui sifat dari program tersebut yang akan dibuat, maka para *software engineer* harus dapat memahami tentang domain informasi *software*, misalnya yaitu dengan fungsi yang dibutuhkan seperti, *use*r *interface* dan sebagainya.

#### **c. Design**

Tahap ini digunakan untuk merubah kebutuhankebutuhan diatas menjadi representasi kedalam bentuk cetak biru sebelum *software* dimulai. *Design* haruslah dapat mengimplementasikan dari kebutuhan yang sudah dijelaskan pada tahapan sebelumnya.

### **d. Coding**

Agar bisa dipahami oleh sebuah mesin, dalam artian komputer, maka *design* tadi harus diubah kedalam bentuk yang dapat dipahami oleh sebuah komputer, yaitu kedalam bentuk bahasa pemrograman dengan melalui tahap *coding.* Tahapan ini juga merupakan sebuah implementasi dari tahapan *design* yang secara teknis agar dapat diterjemahkan oleh programmer.

### **e. Testing/Verification**

Sesuatu yang dibuat haruslah diujicobakan. Demikian perangkat lunak karena semua fungsi pada *software* harus diujikan, karena nantinya perangkat lunak bisa terbebas dari *error*, dan hasilnya haruslah benar-benar sesuai dengan apa yang dibutuhkan, yang telah diidentifikasikan pada sebelumnya.

#### **f. Maintenance**

Pemeliharaan perangkat lunak sangat dibutuhkan, termasuk pengembangan, karena perangkat lunak yang dibuat tidak selamanya akan seperti itu. Karena ketika akan dijalankan mungkin masih ada beberapa

Vol.12 no.2|Desember 2021

EXPLORE : ISSN: 2087-2062, Online ISSN: 2686-181X / DOI: http://dx.doi.org/10.36448/jsit.v12i2.2056

*error* kecil yang tidak ditemukan pada sebelumnya, atau ada penambahan beberapa fitur yang belum ada pada perangkat tersebut. Oleh karena itu pengembangan pada *software* diperlukan karena ketika adanya perubahan atau penambahan sistem.

#### **3. Hasil dan Pembahasan**

Sistem yang berjalan khususnya dibagian Kasubag Umum dan Kepegawaian masih menggunakan sistem yang manual yang dapat memperlambat kinerja pegawai dan penumpukan data khususnya dibagian Kasubag Umum dan Kepegawaian sehingga tidak dapat tepat waktu dalam penyelesaiannya. Maka dibuatnya aplikasi ini untuk media yang mengatur sistem kepegawaian agar lebih efisien dalam penyelesaiannya.

## **A. Use Case Diagram**

*Use Case Diagram* ini memiliki 4 aktor yaitu sebuah fungsionalitas yang diharapkan dari sebuah sistem sebagai unit untuk saling bertukar pesan antar unit atau aktor [7].

## **B. Class Diagram**

Pada gambar 3, ini adalah rancangan sebuah *class diagram* yang akan digunakan untuk membuat aplikasi Kepegawaian dengan menggunakan *visual studio 2010.*

### **C. Sequence Diagram**

Pada gambar 4 Sequence diagram yakni menjelaskan sebuah interaksi antar objek *diagram* yang berinteraksi untuk menekankan pada pengaturan waktu dari pesan-pesan tersebut[7].

## **D. Pengujian Sistem**

Pada tabel 5 dilakukan pengujian untuk mengetahui kelemahan dan kekurangan sebuah perangkat lunak. Dilakukannya pengujian *black box* yaitu untuk menemukan suatu kesalahan pada fungsi-fungsi yang hilang atau salah adapun pengujian rekayasa perangkat lunak pengolahan data pendaftaran dan hasil yang didasari pada sebuah spesifikasi *software*[8].

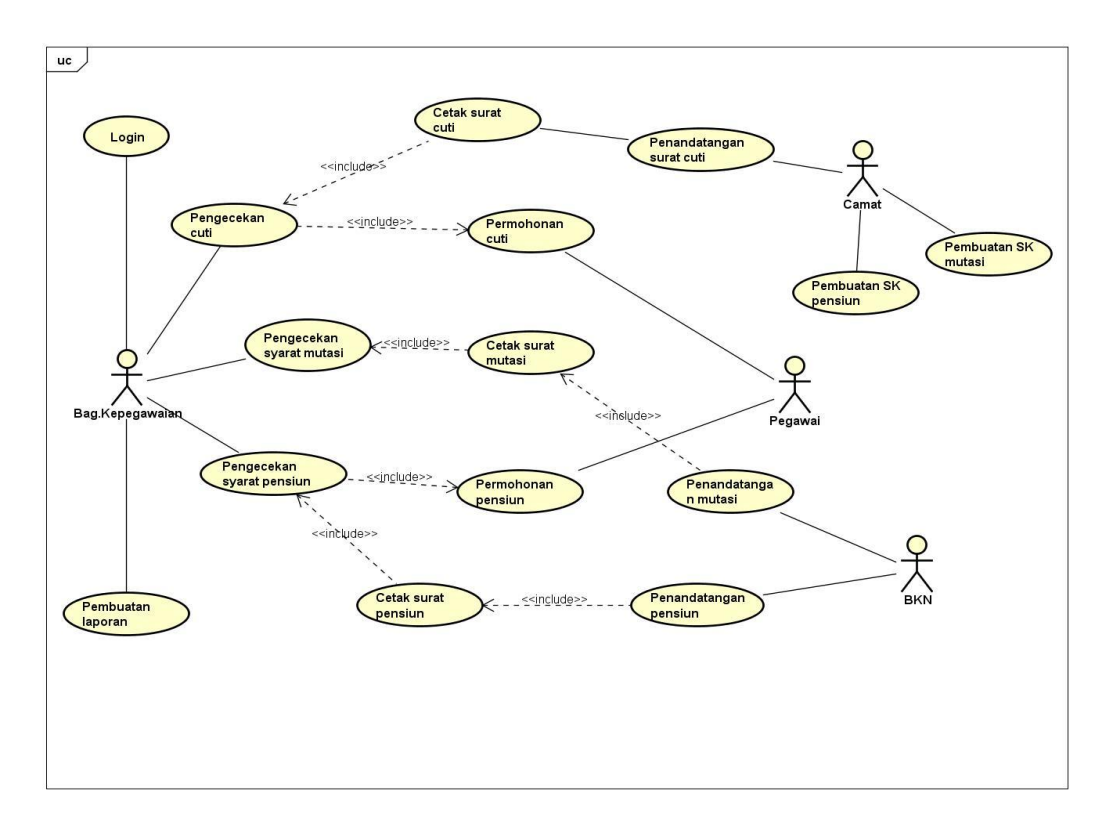

**Gambar 2.** Use Case Diagram yang diusulkan

Pegawai mengajukan permohonan cuti, pihak yang dapat melakukan proses data cuti, jika dalam data arsip pegawai tersebut sudah pernah mengajukan cuti atau jatah cuti yang diajukan sudah melebihi dari batas kuota cuti yang telah ditentukan maka pengajuani tersebut akan di tolak, jika di terima bagian kepegawaian membuat surat cuti, penandatanganan surat cuti oleh camat, menyerahkan surat cuti ke pegawai, pegawai melakukan cuti. Pegawai melakukan permohonan mutasi, staff pelaksanaan mutasi memeriksa persyaratan mutasi, jika persyaratan telah dinyatakan sudah lengkap maka akan dilakukan pembuatan surat pengajuan untuk mutasi, camat menandatangani surat pengajuan mutasi, camat memproses pengajuan mutasi, BKN memeriksa pengajuan mutasi dan menentukan persetujuan mutasi, setelah disetujui BKN maka camat membuat sk mutasi, camat menyerahkan surat mutasi, pegawai menerima surat mutasi. Pegawai mengajukan pensiun, bagian kepegawaian memeriksa persyaratan pensiun, persyaratan yang sudah lengkap kemudian dibuatkan surat untuk pengajuan pensiun pegawai, camat mengajukan surat pensiun ke BKN, persetujuan BKN, camat menentukan keputusan pensiun, camat membuat sk pensiun, pegawai menerima pensiun.

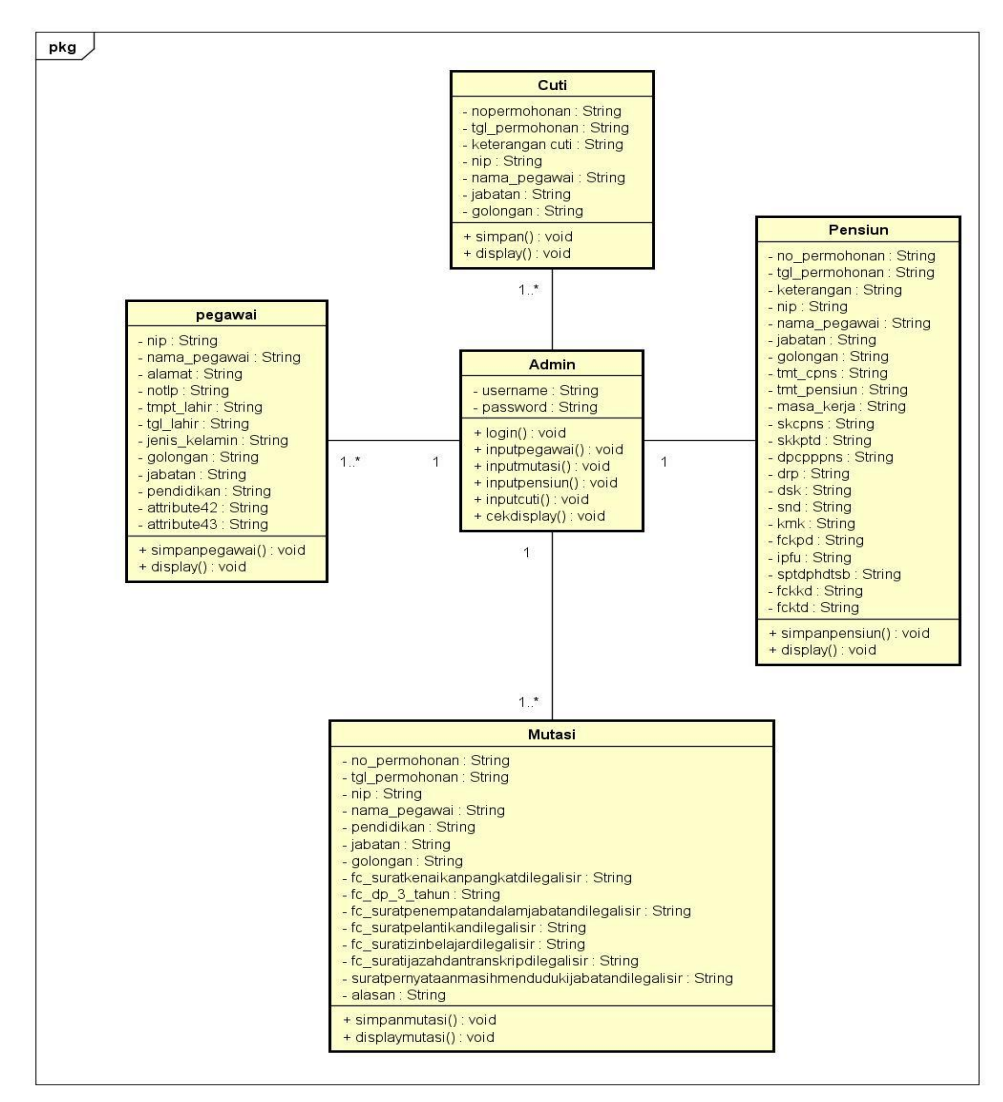

**Gambar 3.** Class Diagram yang diusulkan

Ini adalah rancangan sebuah *class diagram* yang akan digunakan untuk membuat aplikasi Kepegawaian dengan menggunakan *visual studio 2010.*

Pada Gambar 4 dijelaskan sebagai berikut Bagian kepegawaian melakukan login memasukan username dan password, password salah lalu bagian kepegawaian

memasukan password kembali dan berhasil, selanjutnya masuk ke form utama untuk mengecek data cuti pegawai kemudian di tolak karna ada persyaratan yang kurang, jika persyaratan sudah lengkap bagian kepegawaian melakakukan input data cuti, lalu bagian kepegawaian mencetak surat cuti.

Vol.12 no.2|Desember 2021 EXPLORE : ISSN: 2087-2062, Online ISSN: 2686-181X / DOI: http://dx.doi.org/10.36448/jsit.v12i2.2056

 $\odot$  $\left(\mathrm{cc}\right)$ 

This work is licensed under a [Creative Commons Attribution 4.0 International License](http://creativecommons.org/licenses/by/4.0/)

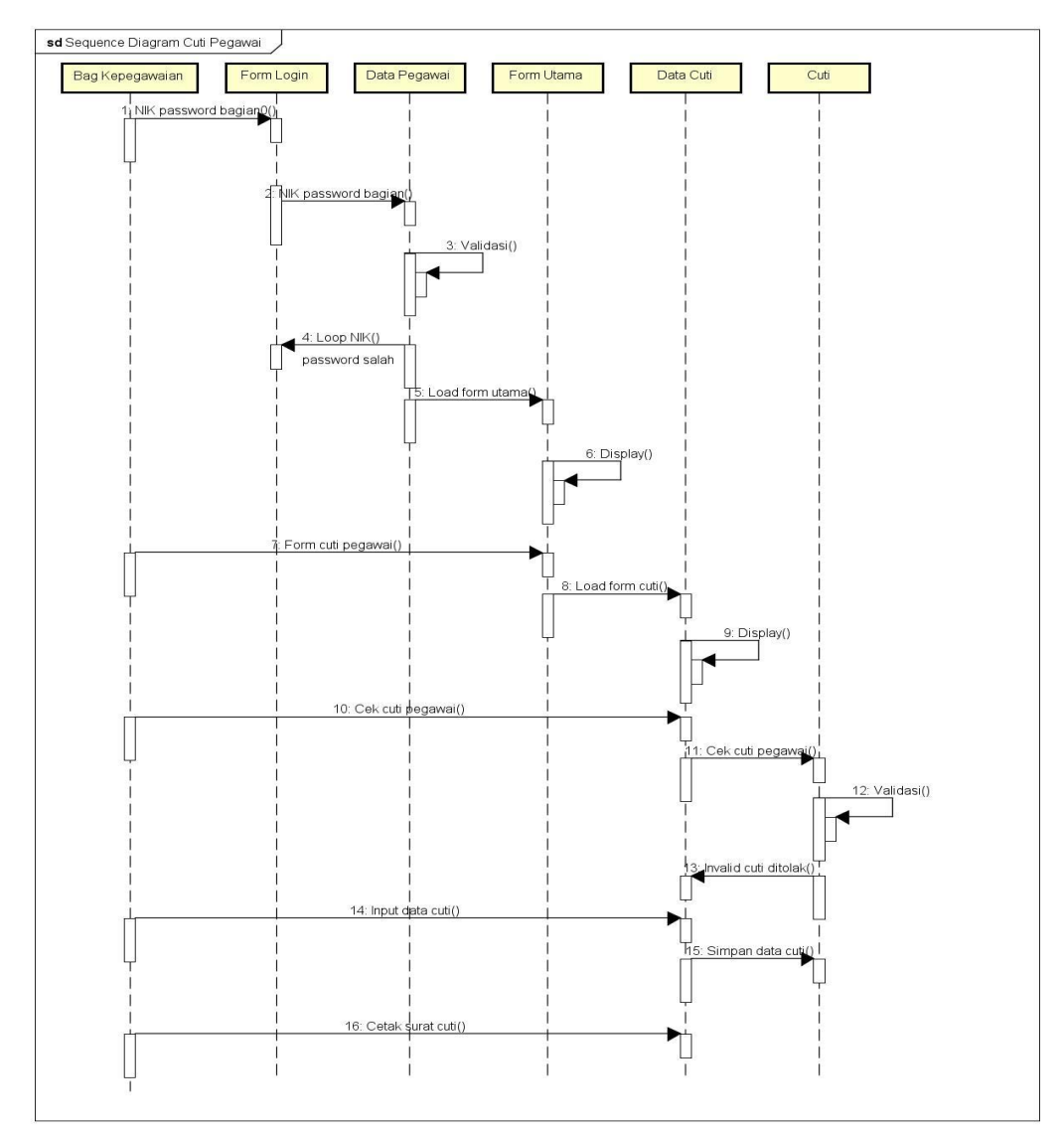

**Gambar 4.** Sequence Diagram

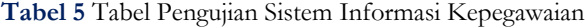

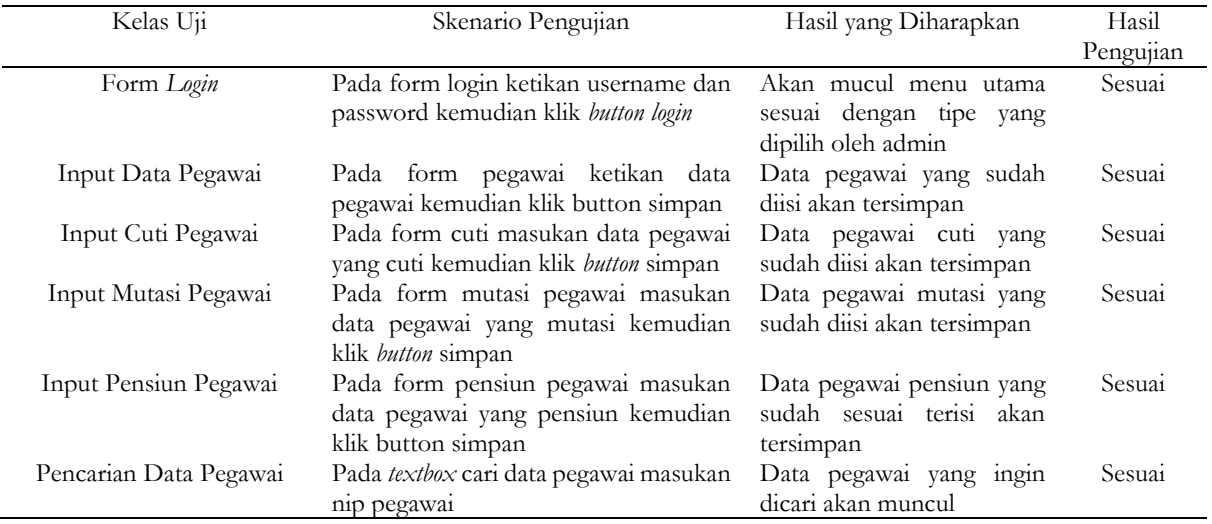

## Vol.12 no.2|Desember 2021

TBY. This work is licensed under a [Creative Commons Attribution 4.0 International License](http://creativecommons.org/licenses/by/4.0/)

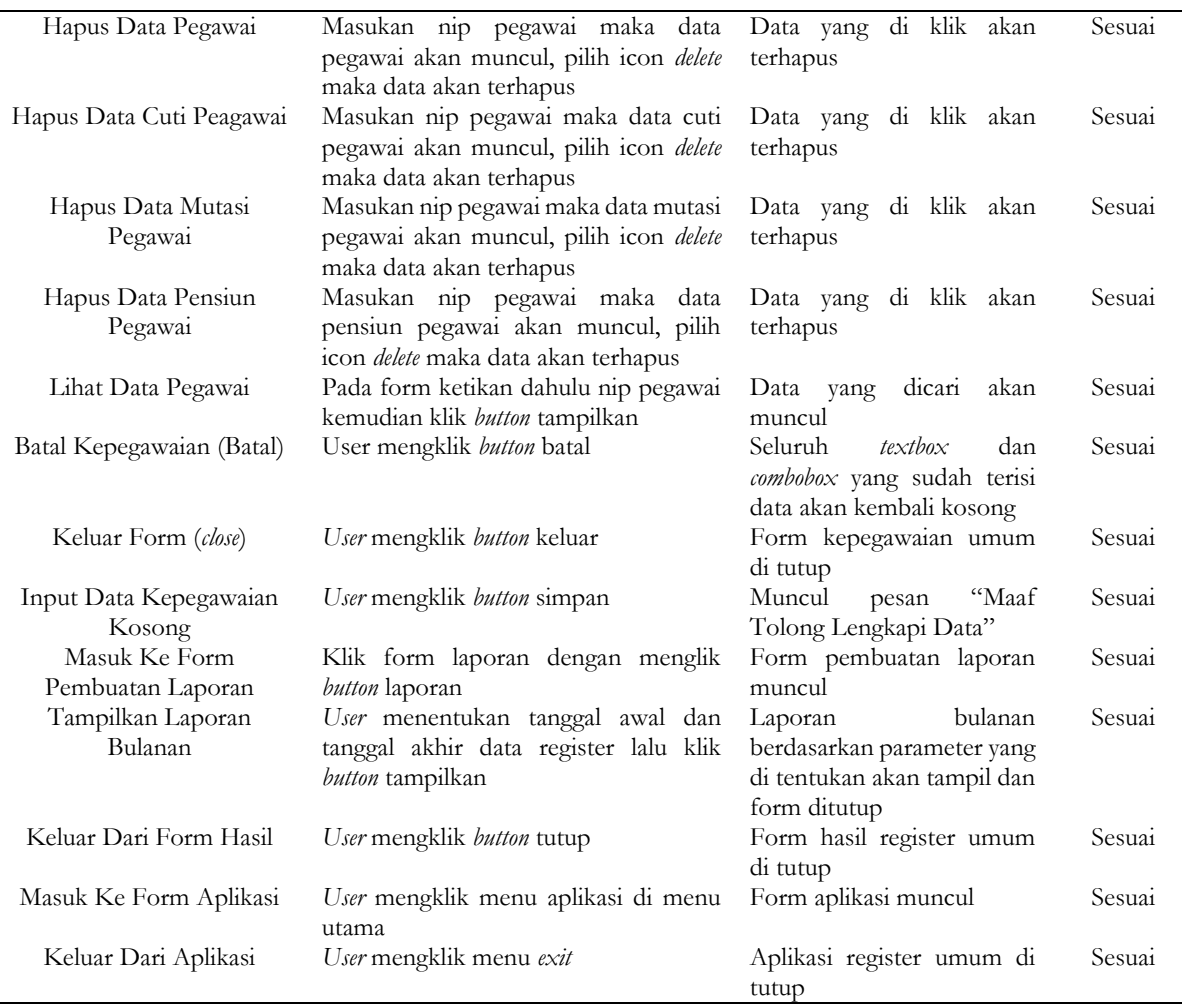

# **A. Hasil**

Berikut adalah tampilan-tampilan aplikasi kepegawaian:

## **1. Tampilan Form Login**

Tampilan form awal ketika admin akan login dengan cara mengetikan username dengan password lalu klik login.

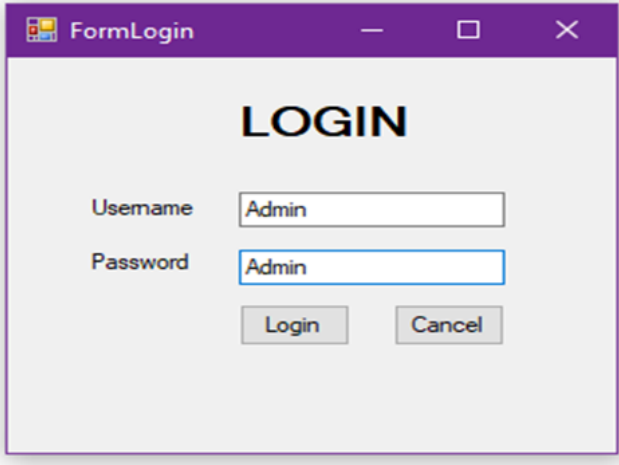

**Gambar 5.** Form Login

**2. Tampilan Form Menu Utama**

Vol.12 no.2|Desember 2021 EXPLORE : ISSN: 2087-2062, Online ISSN: 2686-181X / DOI: http://dx.doi.org/10.36448/jsit.v12i2.2056  $\circledcirc$  $\odot$ **TBY** 

This work is licensed under a [Creative Commons Attribution 4.0 International License](http://creativecommons.org/licenses/by/4.0/)

Tampilan gambar form menu utama saat admin sudah melakukan login diawal, fitur Aplikasi ketika di klik akan muncul beberapa fitur pilihan seperti, form data pegawai, form cuti pegawai, form mutasi pegawai, form pensiun pegawai. Fitur laporan pada saat di klik laporan akan

muncul beberapa pilihan seperti laporan data pegawai, laporan cuti pegawai, laporan mutasi pegawai, laporan pensiun pegawai. Dan yang terakhir ada fitur Logout pada saat di klik maka akan langsung keluar dari halaman form menu utama.

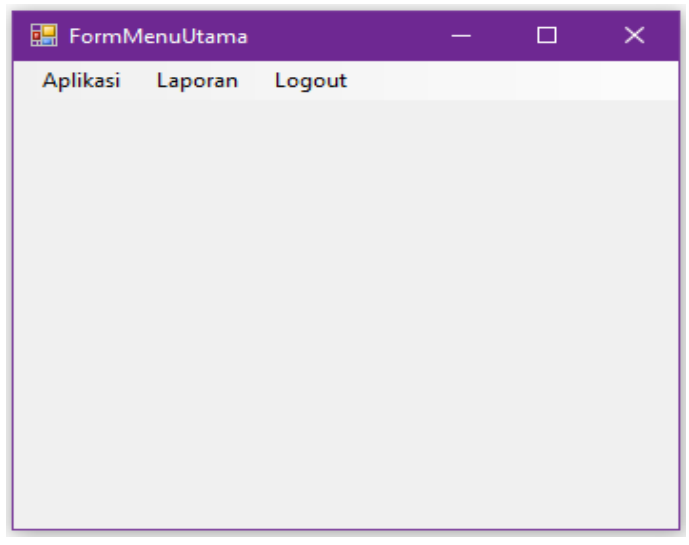

**Gambar 6.** Form Menu Utama

#### **3. Tampilan Form Data Pegawai**

Tampilan form data pegawai digunakan oleh admin untuk memasukan informasi data pegawai

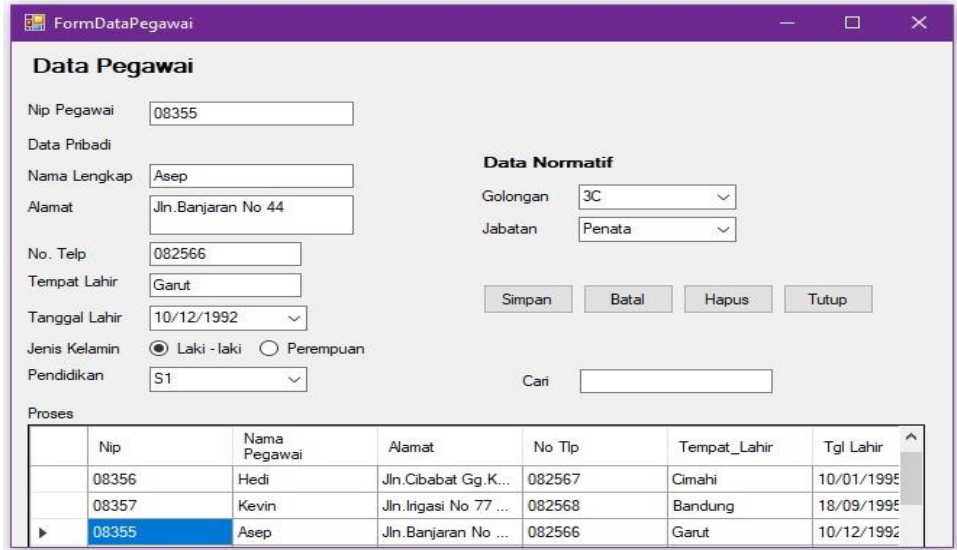

**Gambar 7.** Form Data Pegawai

## **4. Tampilan Form Cuti Pegawai**

Tampilan form cuti pegawai digunakan pada saat ada pegawai yang akan mengajukan permohonan cuti.

Vol.12 no.2|Desember 2021 EXPLORE : ISSN: 2087-2062, Online ISSN: 2686-181X / DOI: http://dx.doi.org/10.36448/jsit.v12i2.2056  $\overline{0}$  $\left($ 

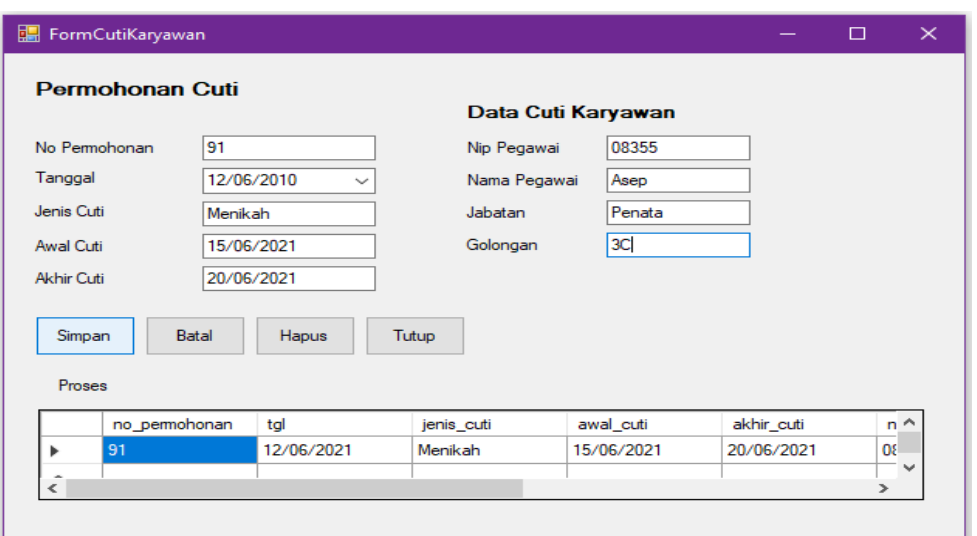

**Gambar 8.** Form Cuti Pegawai

# **5. Tampilan Form Mutasi Pegawai**

Tampilan form mutasi pegawai digunakan pada saat ada pegawai yang akan mengajukan permohonan mutasi.

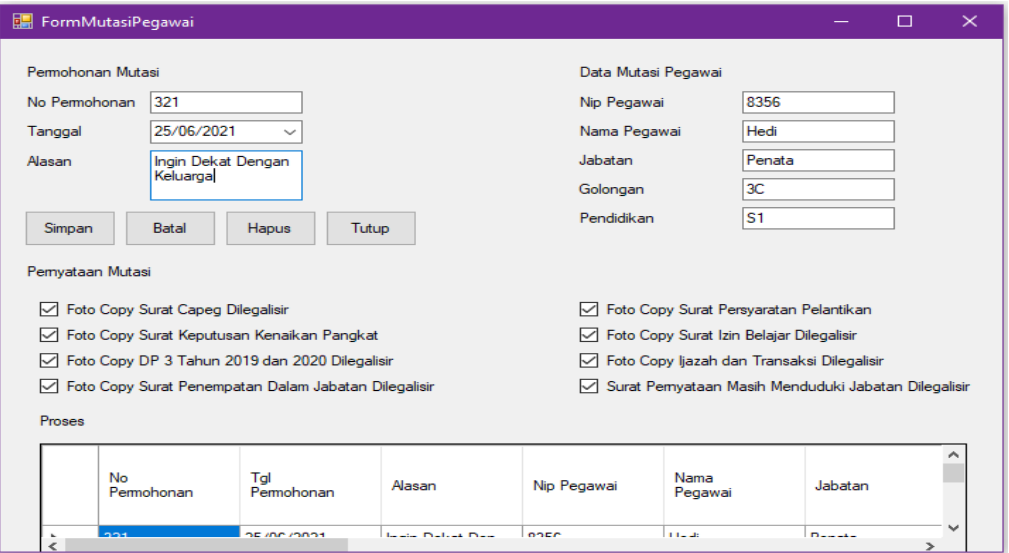

**Gambar 9.** Form Mutasi Pegawai

# **6. Tampilan Form Pensiun Pegawai**

Tampilan form pensiun digunakan pada saat pegawai ingin melakukan pensiun.

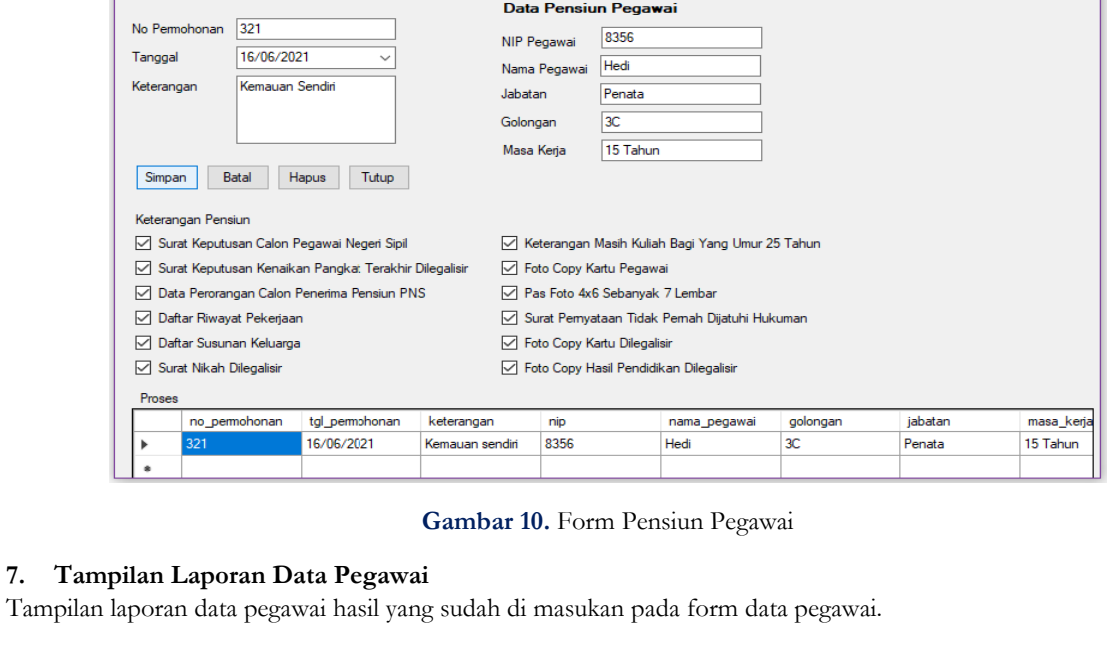

# Laporan Data Pegawai

FormPensiunPegawai Permohonan Pensiun

Pend id ikan Golonga Nama TempatLahir Tgl Lahir Jenis Kelamin Jab atan  $Nip$ **A** lamat No Tlp 022566 Garut 08355 Asep 10/12/1992 Penata Jln.Banjaran No 44 Laki-laki  $\overline{S1}$  $\overline{3}$ C  $\frac{022567}{022568}$ 08356 Hedi Jln.Cibabat Gg.Kayu No 8 Cimahi 10/01/1995  $\rm Laki\text{-}laki$  $S<sub>1</sub>$  $3C$ Penata 08357 Kevin Jln.Irigasi No 77 Bandung 18/09/1995 Laki-laki  $D<sub>3</sub>$  $4C$ Pembina 08358 Kurniawan Jln.Kopo Gg.putih No 22 022569 Bandung 25/03/1997  $\overline{D4}$  $1<sub>C</sub>$ Juru Laki-laki 08359 Dewi 022570 14/06/1997  $\overline{D}$ 3  $2D$ Jln.Cirangrang No 8 Solo Perempu Pengatur 08360 Siti Jln.Melati No. 59 Bandung 082571 Soreang 27/09/1996 Perempu  $S<sub>1</sub>$  $1<sup>C</sup>$ Juru 08361 Ridwan Jln.Kaca Piring No. 10 05/04/1994 Banten  $D<sub>3</sub>$  $1<sub>C</sub>$ 082572 Laki-laki Pembina  $\overline{2D}$ 082573  $\overline{D3}$ Pengatur 08362 Ririn 02/01/1993 Perempu Jln.Babakan Ciparay No. Banyuwan

#### **Gambar 11.** Form Laporan Data Pegawai

## **8. Tampilan Laporan Cuti Pegawai**

Tampilan hasil laporan dari inputan cuti pegawai.

# Laporan Cuti Pegawai

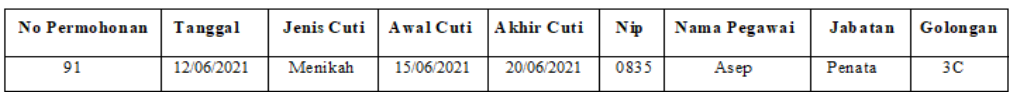

## **Gambar 12.** Form Laporan Cuti Pegawai

## **9. Tampilan Laporan Mutasi Pegawai**

Tampilan hasil laporan pegawai yang mengajukan mutasi.

#### 08/07/2021

28/07/2021

08/07/2021

# Laporan Data Mutasi Karyawan

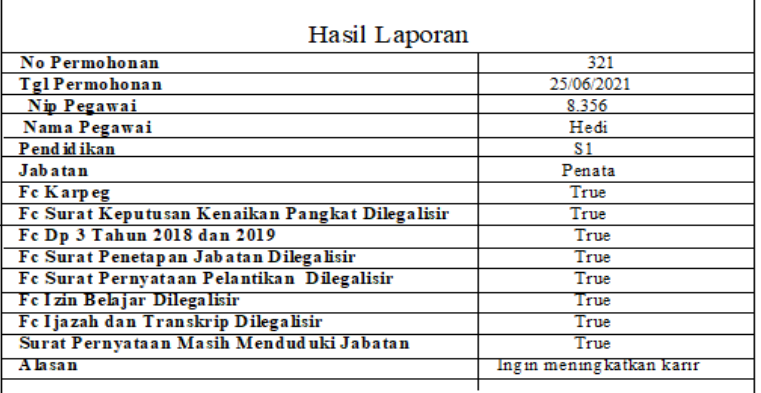

## **Gambar 13.** Form Laporan Mutasi Pegawai

## **10. Tampilan Laporan Pensiun Pegawai**

Tampilan hasil laporan pegawai yang mengajukan pensiun.

# **Laporan Pensiun Pegawai**

08/07/2021

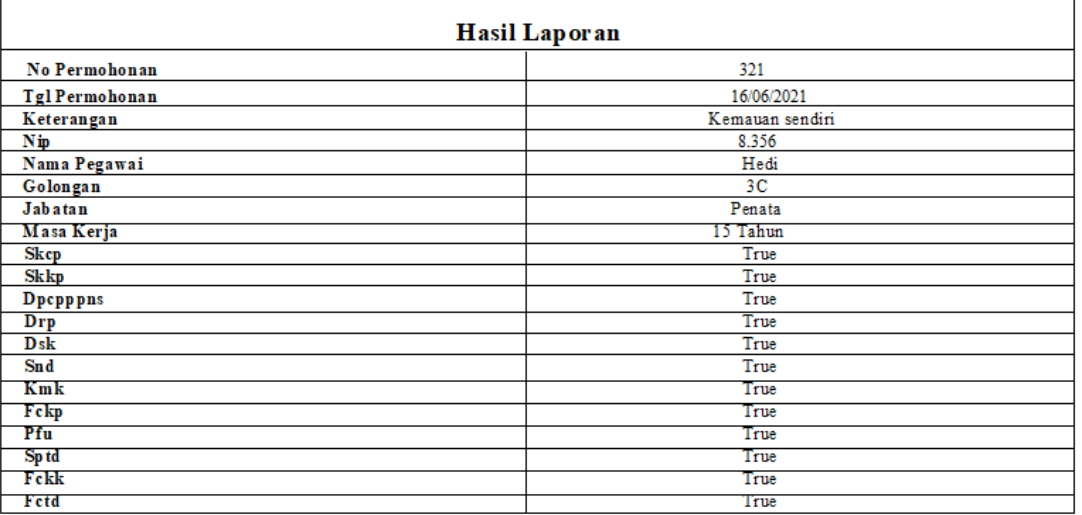

**Gambar 14.** Form Laporan Pensiun Pegawai

#### **B. Spesifikasi Perangkat Hardware dan Software**

#### 1. Perangkat Keras (*Hardware*)

Spesifikasi minimal perangkat keras yang digunakan untuk menggunakan sistem informasi ini adalah sebagai berikut:

- a. Processor: Pentium ®Intel Atom CPU @2.00GHz
- b. Hardisk: Kapasitas 300gb
- c. Memory: 2GB
- d. VGA: 128MB
- e. Printer: All series
- f. Mouse dan Keyboard
- g. Monitor LCD
- 2. Perangkat Lunak (Software)
	- a. Windows 7 Ultimate.
	- b. Bahasa Pemrograman *Visual Studio 2010*.
	- c. Database *Microsoft Access 2010.*
	- d. Tools rancangan UML Diagram menggunakan *Astah Profesional*.

Tools pembuatan hasil form laporan pegawai menggunakan *Crystal Reports 8.5*

# **4. Kesimpulan**

Dari permasalahan yang dihadapi di bagian sistem informasi Kasubag Umum dan Kepegawaian saat ini yaitu penggunaan sistem informasi yang masih manual dan belum terkomputerisasi. Dengan dibuatnya sebuah sistem informasi ini agar bisa mendukung kinerja sehingga mempercepat dalam pembuatan laporan data pegawai, cuti pegawai, mutasi pegawai, pensiun pegawai sehingga lebih efisien, cepat dalam pembuatan laporan dan tidak terjadi penumpukan data.

#### **5. Daftar Pustaka**

- [1] T. Sagirani, "Sistem Informasi Manajemen : Konsep Pengembangan," 2004.
- [2] S. Nurbaity, "Pengembangan Sistim Informasi Kepegawaian Berbasis Web: (Studi Kasus : Subbag Administrasi Kepegawaian Pusat UIN Syarif Hidayatullah Jakarta)," p. 281, 2010.
- [3] Sugiyono, Metode Penelitian Kuantitatif, Kualitatif, dan Tindakan. Bandung: ALFABETA, 2012.
- [4] Kiki Yasdomi, "Desain Dan Perancangan Sistem Informasi Berbasis Komputer Dalam Pengolahan Data Berobat Pada Balai Pengobatan Ummat Pasir Pengaraian Dengan Menggunakan Bahasa Pemograman Visual Basic 6.0," J. Ilm. Cano Ekon., vol. 2, no. 1, pp. 83–97, 2013.
- [5] D. Setiyadi and Muhtajuddin Danny, "Analisis Sistem Informasi Pendaftaran Online di PT.Global Digital Edukasi (www.edumor.com)," vol. III, p. 1, 2018.
- [6] F. A. Hermawati, "Data Mining Data mining," Min. Massive Datasets, vol. 2, no. January 2013, pp. 5–20, 2005, [Online]. Available: https://www.cambridge.org/core/product/identifie r/CBO9781139058452A007/type/book\_part.
- [7] S. Dharwiyanti and R. S. Wahono, "Pengantar Unified Modeling LAnguage (UML)," IlmuKomputer.com, pp. 1–13, 2003, [Online]. Available: http://www.unej.ac.id/pdf/yanti-uml.pdf.
- [8] G. W. Setiawan, "Pengujian Perangkat Lunak Menggunakan Metode Black Box Studi Kasus Exelsa Universitas Sanata Dharma," p. 286, 2011, [Online]. Available:

https://repository.usd.ac.id/32377/2/055314010\_F ull.pdf.

 $\left(\mathrm{cc}\right)$ 

 $\odot$ 

Vol.12 no.2|Desember 2021 EXPLORE : ISSN: 2087-2062, Online ISSN: 2686-181X / DOI: http://dx.doi.org/10.36448/jsit.v12i2.2056